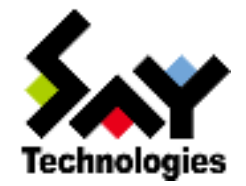

# Oracle オプション Ver.6.0

「Oracle 監視(表領域の使用容量・使用率)」監視項目の仕様変更について

## 目次

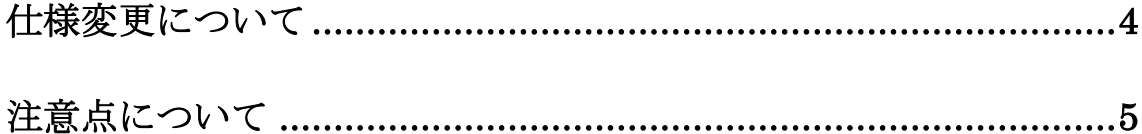

## 本ドキュメントについて

本ドキュメントは Oracle オプションで使用している以下のモジュールについて記述しています。

#### BomDBMon32.exe

更新日時:2013 年 11 月 12 日、11:55:40 ファイルサイズ:407 KB (417,280 バイト) ファイルバージョン:6.0.0.21

#### BomDBMon64.exe

更新日時:2013 年 11 月 12 日、11:57:36 ファイルサイズ:853 KB (873,472 バイト) ファイルバージョン:6.0.0.21

## <span id="page-3-0"></span>仕様変更について

これまで、Oracle 監視(表領域の使用容量・使用率)では、「V\$TEMP\_SPACE\_HEADER」を参照していました。 Oracle Database 11g 以降では、取得した値が 0 バイトで取得されており、監視する対象として適切ではないと判断し、 以下のテーブルスペースから値を取得する様変更いたしました。

仕様変更対象の監視項目 :Oracle 監視(表領域の使用容量・使用率) 対象テーブル :TEMP

【変更前取得対象】

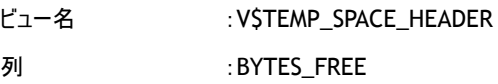

#### 【変更後取得対象】

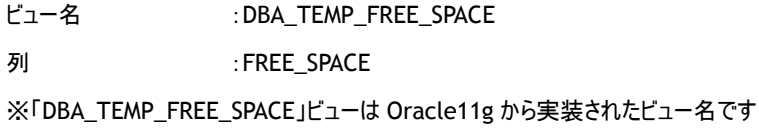

なお、監視対象が Oracle 9i,10g であった場合には、変更前の取得対象にて監視が行われます。

## <span id="page-4-0"></span>注意点について

新しいモジュールへ変更した際に、以下の点に注意していただく必要が有ります ※監視対象が Oracle11g、12c である場合についての注意事項です

・過去の監視ログについて

「Oracle 監視(表領域の使用容量・使用率)」監視項目をすでに作成し、監視を実施していた場合、新しいモジュールへ 置き換えたのち、監視を継続すると過去のログと混合いたします。

該当モジュールを適用していただく際には、監視項目を改めて作成していただくか(監視項目のグループ番号が重複しない こと)、監視ログを削除のうえ監視を実施してください。

※なお、アーカイブデータについては、監視項目(監視グループ番号を既存のグループとは別)を別で作成することによりデー タが混合してしまうことを回避できます

・しきい値について

情報取得先のビューが変更になる為、しきい値については改めてサイジング後設定をしてください。

Oracle オプション Ver.6.0 「Oracle 監視(表領域の使用容量・使用率)」監視項目の仕様変更について

> 2014 年 1 月 6 日 初版 著者 セイ・テクノロジーズ株式会社 発行者 セイ・テクノロジーズ株式会社 発行 セイ・テクノロジーズ株式会社

Copyright © 2013 SAY Technologies, Inc. All rights reserved.